K ロ > K @ > K 할 > K 할 > 1 할 : ⊙ Q Q^

# Počítačové videnie - Úvod do deep learningu

Ing. Viktor Kocur viktor.kocur@fmph.uniba.sk

DAI FMFI UK

28.11.2018

K ロ ▶ K @ ▶ K 할 > K 할 > 1 할 > 1 이익어

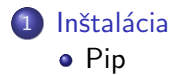

### 2 Rýchlokurz NumPy

- [np.ndarray](#page-4-0)
- $\bullet$  Indexácia
- $\bullet$  Manipulácia

## 3 [Keras](#page-8-0)

- **•** Príprava
- [Model](#page-11-0)
- **Trénovanie**
- **·** [Inferencia](#page-14-0)
- **•** [Tensorboard](#page-17-0)

**KORKA SERKER ORA** 

### Verzie

<span id="page-2-0"></span>**In**štalacia

Na Windowsoch v škole je python 3.7, ale ten nieje supported tensorflowom. Preto budeme odteraz pracovat' v Linuxe, ale ak máte vlastný počítač je to jedno. Kto má grafickú kartu od nvidia, môže si na stránkach tensorflowu nájsť inštalačné inštukcie a inštalovať tensorflow s podporou gpu.

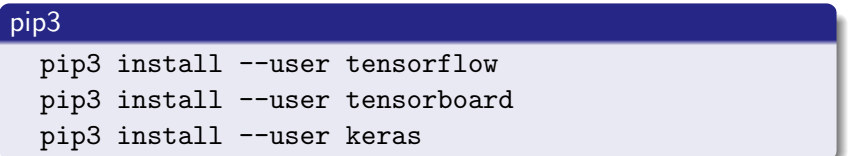

**KORK STRATER STRAKER** 

# <span id="page-3-0"></span>NumPy

### NumPy

Pythonovská knižnica na manipuláciu s maticami a viac-rozmernými poliami. Dokáže viacere potrebné manipulácie. Mnoho d'alších knižníc využíva NumPy.

#### import

Odteraz predpokladajme, že sme importovali numpy ako np:

import numpy as np

## <span id="page-4-0"></span>np.ndarray

#### np.ndarray

np.ndarray je základná trieda numpy. Tento objekt predstavuje vždy viac-rozmerné pole.

#### Konštuktor

- a = np.array([[1, 2, 3], [10, 20, 30]])
- $b = np.array([4, 5], dtype = np.util$

### shape a dtype

- a.shape
- a.dtype
- b.dtype

#### Zmena typu

 $d = a.$ astype $(np.float64)$ 

# <span id="page-5-0"></span>**Indexácia**

### Indexácia

Indexácia je veľmi podobná matlabu, rozdiely sú v podstate rovnaké ako medzi čistým pythonom a matlabom.

```
r = np.random.random((6, 10, 3))r[3,4,1]
r[:.:.1]
r[0:4.5:6:]r[1::2,:.:]
```
Niekedy budeme potrebovať pridať singleton dimenziu. To sa robí pomocou None, alebo np.newaxis namiesto indexu.

```
r[0,:,:].shape
r[None,0,:,:].shape
r[np.newaxis,0,:,:].shape
```
K ロ ▶ K @ ▶ K 할 ▶ K 할 ▶ 이 할 → 9 Q @

## **Broadcasting**

#### Tvorba arrays

```
o = np.ones((5,4))
```
 $z = np{\cdot}zeros(5, dtype=np{\cdot}ints)$ 

#### Broadcasting

Podobne ako v matlabe aj v NumPy funguje broadcasting.

```
r += 10
r[0,:,:] = np.random.random((10,3))r[0] = np.random.random((10,3))r[0] = np{\text{.}zeros}((10,1))r /= 500
```
# <span id="page-7-0"></span>Manipulácia

#### np.reshape

np.reshape(arr, shape) - vráti nové pole s tvarom podľa shape. shape je tuple, môže v ňom byť None pre dimenziu ktorej nevieme vel'kost' dopredu

#### np.concatenate

 $np$ .concatenate $((a1, a2, ...)$ , axis=0) - vráti spojenie polí a1, a2 atď pozdĺž dimenzie axis

#### np.stack

np.stack((a1, a2, ...), axis=0) - vráti spojenie polí a1, a2, atď, tak že im vytvorí novú dimenziu

# <span id="page-8-0"></span>Načítanie a zobrazenie datasetu

### Kód

```
from keras.datasets import mnist
import matplotlib.pyplot as plt
(x, y), (x_{\text{test}}, y_{\text{test}}) = \text{nnist.load_data}()plt.inshow(x[0, :, :])plt.show()
```
## Uloha ´

Rozdelte x a y na x\_train, ktorý bude tvaru (50000, 784), y\_train  $(50000,1)$  a x\_val s tvarom  $(10000,784)$  y\_val  $(10000,1)$ . X-ové hodnoty premente na floaty a dostante do rozsahu medzi 0 a 1 (podelte 255).

K ロ ▶ K @ ▶ K 할 ▶ K 할 ▶ 이 할 → 9 Q @

# Príprava dát

#### **Riešenie**

```
import numpy as np
from keras.datasets import mnist
(x, y), (x_{\text{test}}, y_{\text{test}}) = \text{nnist.load_data}()y_{val} = y[0:10000]y_{\text{train}} = y[10000:]x_val = np.reshape(x[0:10000], (10000, 784)).
              astype(np.float32)/255
x_{\texttt{train}} = np.reshape(x[10000:], (50000,784)).
                astype(np.float32)/255
```
# Príprava dát

#### One-hot vektory

V datasete je správna klasifikácia vždy označená iba jedným skalárom ti napr. 3. Pre trénovanie chceme aby bola klasifikácia značená vektorom, ktorý určuje pravdepodobnosť jednotlivých kategórií. Tzv. one-hot vektor a ten má tvar napr. [0, 0, 0, 1, 0, 0, 0, 0, 0, 0]

#### keras.utils.to categorical

```
n_{cls} = 10y_{\text{train}} = keras.utils.to_categorical(y_{\text{train}}, n_cls)
y_val = keras.utils.to\_categorical(y_val, n_cls)
```
# <span id="page-11-0"></span>Konštrukcia modelu

#### Sequential model - FCN

Teraz si vytvoríme jednoduchý model fully-connected neurónovej siete na vstupe máme 784 neurónov, v ďalšej 60, potom 30 a nakoniec 10 (keďže máme 10 kategórii).

#### **Sequential**

```
from keras.models import Sequential
from keras.layers import Dense
```

```
model = Sequential()
model.add(Dense(60, activation='sigmoid'))
model.add(Dense(30, activation='sigmoid'))
model.add(Dense(10, activation='sigmoid'))
```
**KORK STRAIN A BAR SHOP** 

# <span id="page-12-0"></span>Cenová funkcia

#### Kompilácia a tréning

```
loss = keras.losses.categorical_crossentropy
optimizer = keras.optimizers.SGD()
model.compile(loss=loss,
              optimizer=optimizer,
              metrics=['accuracy'])
model.fit(x_train, y_train,
          batch_size=32,
          epochs=10,
          verbose=1,
          validation_data=(x_val, y_val))
```
## Varianty trénovania

### **Optimalizácia**

SGD je dosť základný algoritmus, skúste zmeniť jeho parametre (pozrite sa do dokumentácie). Alebo použite keras.optimizers.Adam, Adadelta alebo RMSProp.

#### Loss

Ako poslednú aktivačnú funkciu v modely vyskúšajte softmax. Vyskúšajte keras.losses.mean\_squared\_error namiesto CE loss.

 $2990$ 

# <span id="page-14-0"></span>Ukladanie modelu

#### Ukladanie checkpointov

Model musíme počas tréningu ukladať, aby sme ho vedeli neskôr využiť. Na to použijeme callback.

#### Kód

```
checkpoint = keras.callbacks.ModelCheckpoint(
    'mnist_{epoch:02d}-{val_loss:.8f}-{val_acc:.4f}.hdf5',
    verbose=1)
callbacks = [checkpoint]
model.fit(x_train, y_train,
          batch_size=32,
          epochs=10,
          verbose=1,
           callbacks = callbacks,
          validation data=(x \text{ val}, y \text{ val})
```
**KORK STRAIN A BAR SHOP** 

# Inferencia

### Čitanie uložených modelov

Ak model nepoužíva žiadne custom vrstvy, tak je ,odel môžeme načítať a ihneď použiť na inferenciu.

### Kód - na jednom príklade

```
model = keras.models.load_model(path)
y = model.predict(x)
```
## **Evaluácia**

#### Evaluácia

Väčšinou chceme model overiť na celom datasete. Preto musíme testovaciu množinu dostať do rovnakej formy ako trénovaciu  $množin<sub>U</sub>$ 

# Kód  $x_test = np.reshape(x_test, (10000, 784))$ . astype(np.float32)/255 y\_test = keras.utils.to\_categorical(y\_test, n\_cls)  $score = model.event(x_test, y_test)$

## <span id="page-17-0"></span>**Tensorboard**

#### **Tensorboard**

Tensorboard je nástroj na sledovanie vývoja učenia, kontrolovanie grafu neurónovej siete a d'alšie užitočné veci.

#### Kód - pred model.fit

```
tb_callback = keras.callbacks.TensorBoard(
    log_dir='./logs')
callbacks.append(tb_callback)
```
#### Cez shell spustíme

tensorboard --logdir=logs